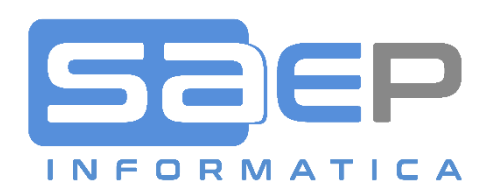

# SAEP Informatica s.r.l.

VIA CANTURINA 69 – 22100 COMO CO TEL: +39 031 587411 – MAIL: info@saep.it

Titolo: Manuale Fatturazione Elettronica ATTIVA

Sunto: Manuale operativo della funzione di gestione fattura elettronica ATTIVA per lo SDI.

In questo documento:

 $\bullet$ 

#### 2018 SAEP • Como

Tutte le informazioni contenute nel presente documento rappresentano la visione, le idee e le soluzioni di SAEP in merito alle procedure organizzative necessarie per l'attivazione dei vari moduli software e alle attività di implementazione o personalizzazione degli stessi. Pertanto si devono intendere informazioni riservate al personale SAEP o al personale dell'Azienda committente coinvolto sul progetto in oggetto. E non saranno quindi divulgabili a terze parti salvo specifica autorizzazione scritta da SAEP.

SAEP Informatica s.r.l. • 22100 • Como • Via Canturina 69 • ITALY

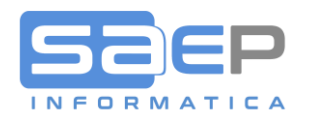

## **FATTURAZIONE ELETTRONICA ATTIVA**

## GESTIONE ANAGRAFICA CLIENTI

Normalmente le informazioni sull'anagrafica per le fatture elettroniche sono riferite ai Clienti. Tuttavia, nel caso in cui l'Azienda intendesse emettere un documento Attivo (Fattura, ND o NC) verso un Fornitore, le parametrizzazioni da fare in anagrafica Fornitori sono le stesse.

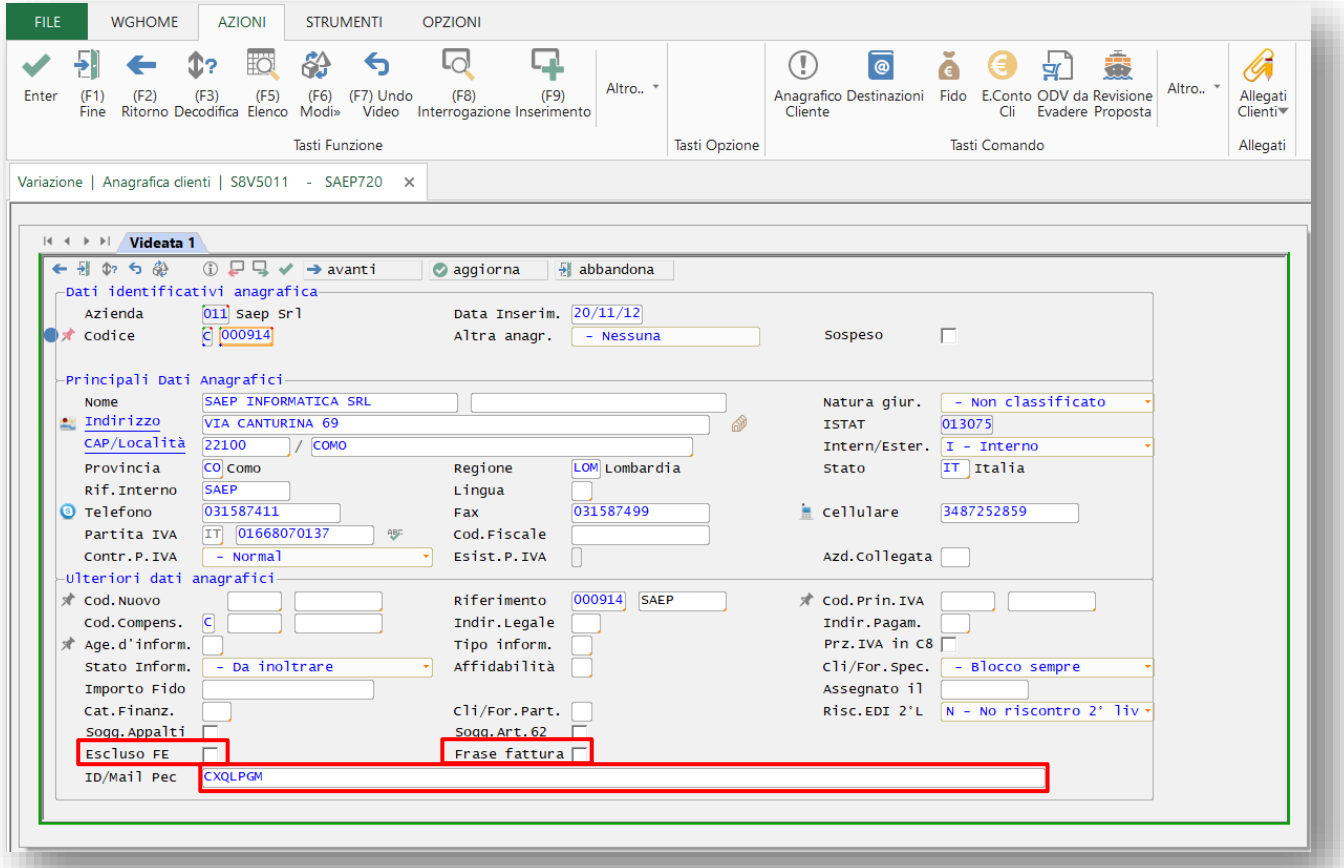

**ID/Mail PEC:** Sulla prima schermata dell'anagrafico Clienti (e Fornitori) esiste ora il campo (obbligatorio O FACOLTATIVO IN BASE A PARAMETRIZZAZIONE) "ID/Mail Pec". In questo campo è necessario impostare il codice IPA (se si tratta di un soggetto di PA) oppure il codice Identificativo SDI (come nell'esempio) oppure l'indirizzo MAIL PEC, oppure 7 zeri per soggetti Privati a cui inviare le fatture elettroniche, così come verrà specificato da ogni singolo Cliente. Inserendo un codice valido, questo verrà memorizzato in un "destinatario mail particolare" della classe \*FE (vedi immagine seguente a cui si accede con Opz "M"=Destinatari MAIL).

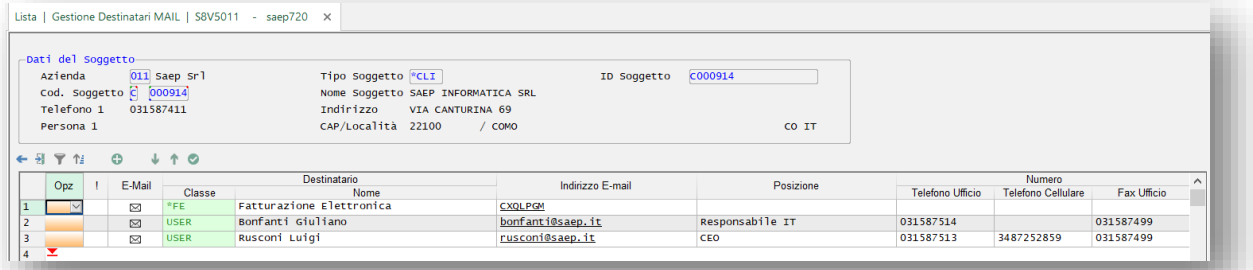

Nel caso non si conosca ancora il codice ID/Mail PEC, si consiglia di inserire 0000000. Comunque se il cliente ha espresso la propria scelta accreditandosi sul sito dell'Agenzia delle Entrate, l'invio e il recapito saranno regolari, altrimenti avverrà

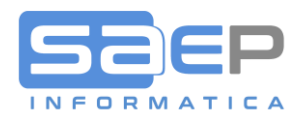

la notifica di "Mancato Recapito" a fronte della quale sarà necessario avvisare il Cliente che la fattura è stata depositata nel suo cassetto fiscale.

**Per Clienti ITALIANI persone fisiche**, cioè senza partita IVA e solo con il Codice Fiscale, inserire sempre 0000000 (7 zeri); Questi soggetti riceveranno le fatture elettroniche sempre nel proprio cassetto fiscale.

**Escluso FE:** Il check box di esclusione Cliente da Fatturazione Elettronica servirà sia per Clienti che per Fornitori per marcare quei soggetti che sono Esclusi dalla fatturazione elettronica. Soprattutto se si opta per un unico registro IVA. Esempio di clienti esclusi: Livigno, Campione d'Italia. Esempio di fornitori esclusi: Soggetti nei minimi, Medici e Farmacisti (da verificare), le Dogane.

**Frase Fattura:** Quando viene consegnata una fattura cartacea o in PDF a un soggetto residente, stabilito o identificato nel territorio dello Stato Italiano, occorre indicare che il documento non è valido ai fini fiscali e che il vero documento (fattura elettronica in formato XML) è disponibile nella loro area riservata del sito internet dell'Agenzia delle Entrate (cassetto fiscale). Occorre considerare che la consegna del documento cartaceo è obbligatoria per soggetti Privati mentre per le Aziende è solo "di cortesia".

L'Agenzia delle Entrate, in caso di documento cartaceo o PDF "di cortesia" ha specificato l'opportunità di far presente al Cliente che la copia non è valida ai fini fiscali e che l'originale lo può trovare nella sua area riservata. La comunicazione può essere inserita nel documento copia oppure in un testo di accompagnamento (esempio nel mail di invio del documento "di cortesia").

Per semplificare questa comunicazione SAEP ha implementato il software di fatturazione attiva per consentire ai propri Clienti specifiche parametrizzazioni per assolvere a questa esigenza semplicemente facendo apparire nella stampa della fattura attiva una FRASE FISSA AL PIEDE DEL DOCUMENTO che, in funzione della nazionalità del Cliente, del tipo di Cliente (Azienda o persona fisica) e del tipo documento, renda NULLO fiscalmente il documento cartaceo/analogico e informi della disponibilità nell'area riservata dell'originale in XML.

In particolare occorre considerare che la frase NON andrebbe esposta in caso di Clienti ITALIANI ma con sede nei comuni di Livigno e Campione d'Italia. Questo stando alla seguente precisazione: "le operazioni da e verso soggetti comunitari ed extracomunitari (fra i quali vanno annoverati, in base all'articolo 6 della direttiva 2006/112/CE e all'articolo 7 del d.P.R. n. 633 del 1972 che vi ha dato attuazione nel nostro ordinamento, coloro che risiedono nei comuni di Livigno e di Campione d'Italia) - non rientrano nell'obbligo di fatturazione elettronica, ma, semmai, in quello previsto dall'articolo 1, comma 3bis, del medesimo D.Lgs. n. 127 del 2015 e, prima, dall'articolo 21 del decreto legge 31 maggio 2010, n. 78, ossia costituiranno oggetto di trasmissione telematica all'Agenzia delle entrate dei dati delle relative fatture (Esterometro).".

Per ulteriori informazioni e parametrizzazioni rimandiamo al documento FAQ 0025-Come informo i soggetti esonerati, privati o senza PEC che la fattura cartacea in PDF non è valida ai fini fiscali?

Link: [https://storage.googleapis.com/saepict-saepinformatica-prod/documents/0025-](https://storage.googleapis.com/saepict-saepinformatica-prod/documents/0025-Informare_i_soggetti_esonerati_che_la_fattura_PDF_non_%C3%A8_valida_ai_fini_fiscali.pdf) Informare i soggetti esonerati che la fattura PDF non %C3%A8 valida ai fini fiscali.pdf

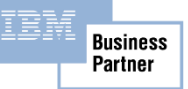

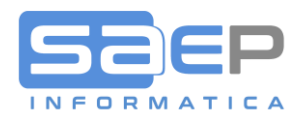

**Cognome e Nome:** In caso di Cliente persona fisica, è necessario separare il Cognome dal Nome con il carattere **|** (pipe). Questa impostazione consentirà al sistema di compilare correttamente i campi Cognome e Nome che l'Agenzia delle Entrate pretende per le persone fisiche.

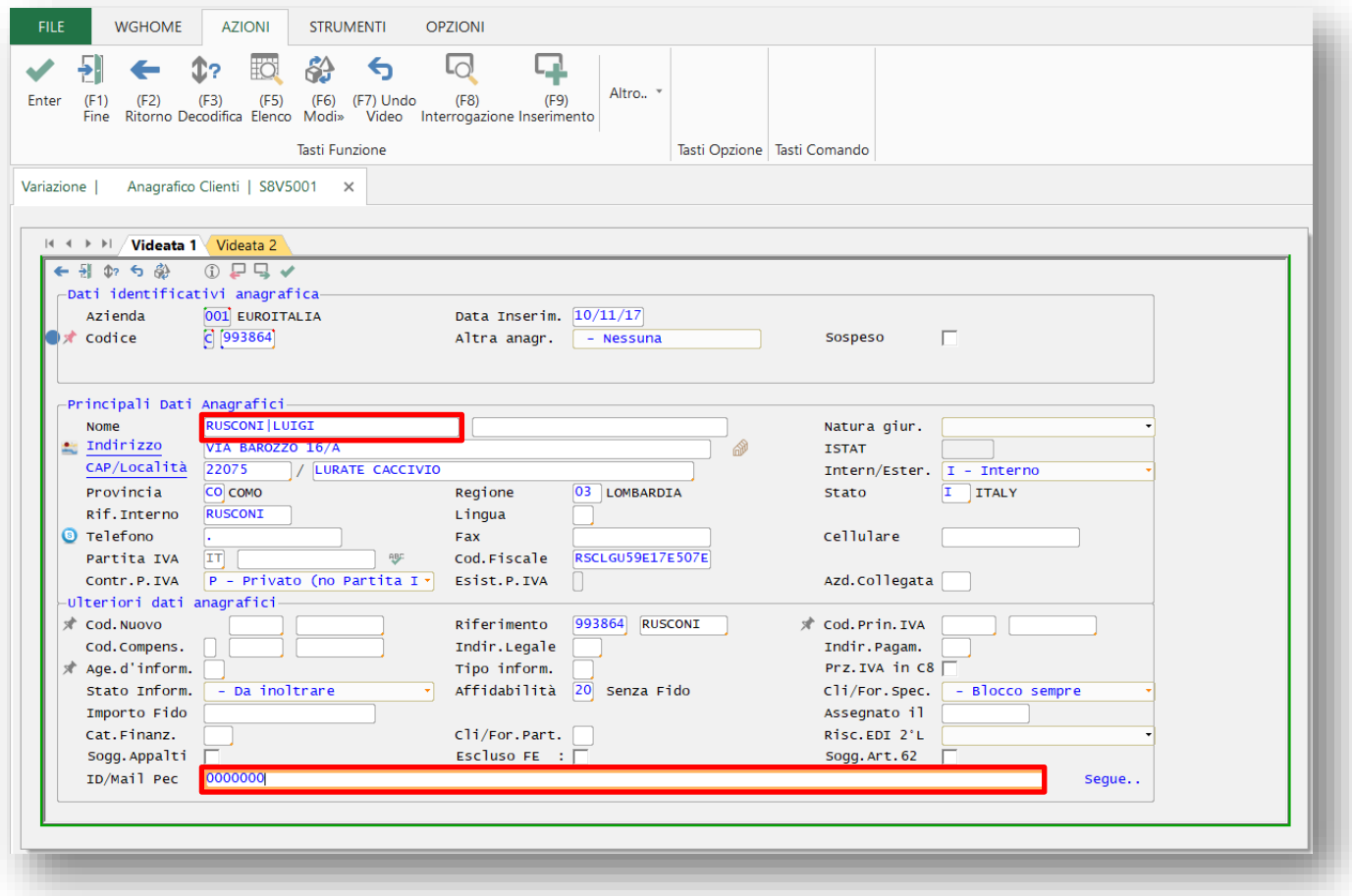

**Attenzione!** Nel caso di gestione anagrafica clienti multi Aziendale, il codice IPA/ID/mail PEC va inserito per ogni singola azienda, accedendo all'anagrafica clienti/fornitori da ogni Azienda attiva per la fatturazione elettronica.

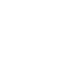

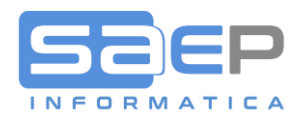

**Per Clienti di tipo PA (Pubblica Amministrazione)**: inserendo un Cliente il sistema riconosce che si tratta di un soggetto di tipo PA (pubblica Amministrazione) una volta impostato il codice fiscale. Questo meccanismo si basa sul file dei codici IPA delle PA che SAEP fornisce e che il sistema aggiorna automaticamente una volta al giorno se attiva la navigazione HTTPS: (richiesto sistema operativo 7.2 in poi). In assenza di navigazione HTTPS, SAEP può periodicamente distribuire tali aggiornamenti attivando un apposito servizio ad abbonamento.

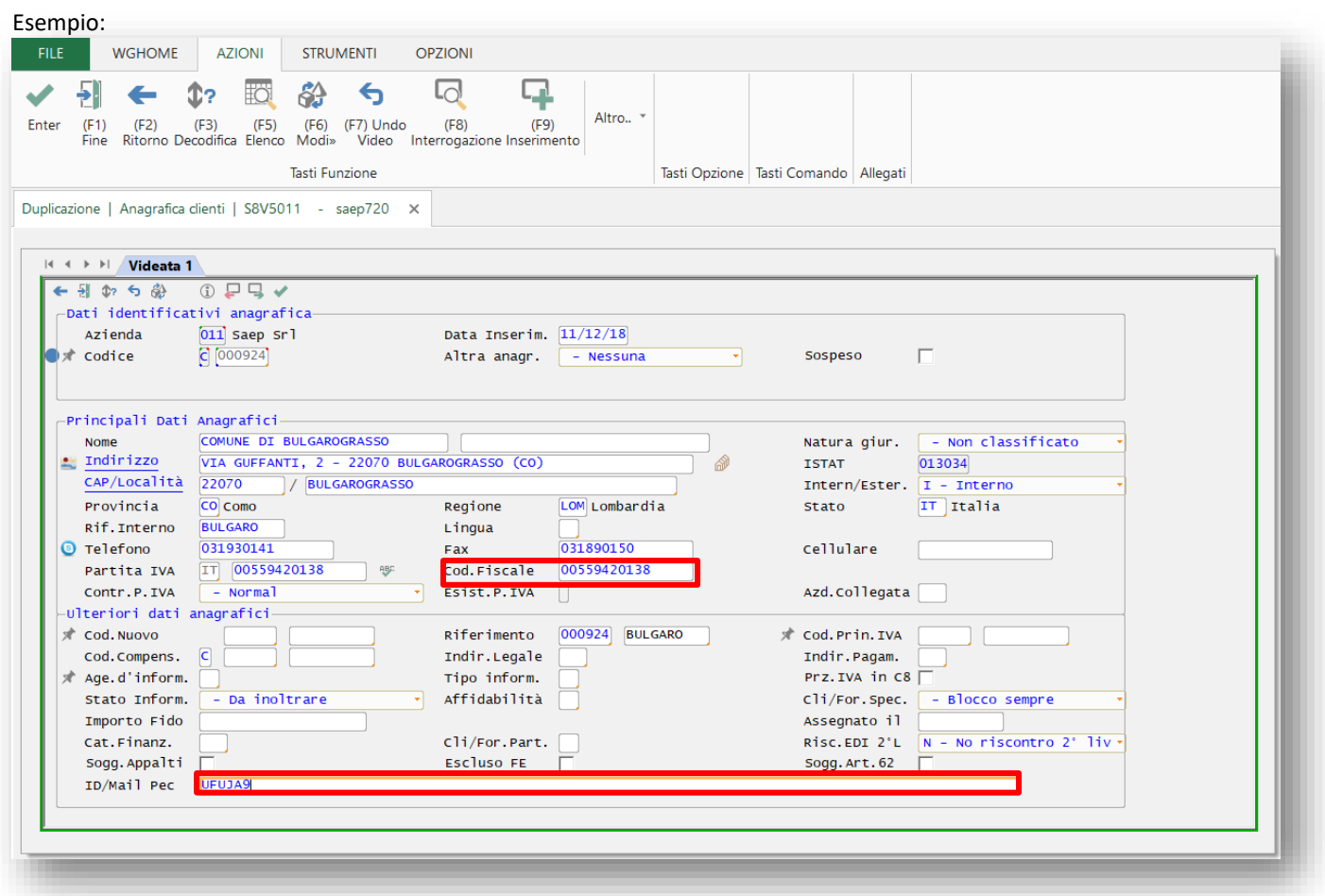

Il codice IPA, ricercabile inserendo "?" nel campo, a differenza del codice ID SDI, è lungo solo 6 caratteri

**ID/Mail PEC di tipo IPA:** Contrariamente a quanto accade per i Clienti di tipi B2B e B2C, per i Clienti di tipo PA, il codice IPA non genera un record nel file "Destinatari mail" bensì inserisce o aggiorna un record nei riferimenti Cliente di tipo IPA. Per accedere ai riferimenti utilizzare l'opzione "J" dal monitor Clienti.

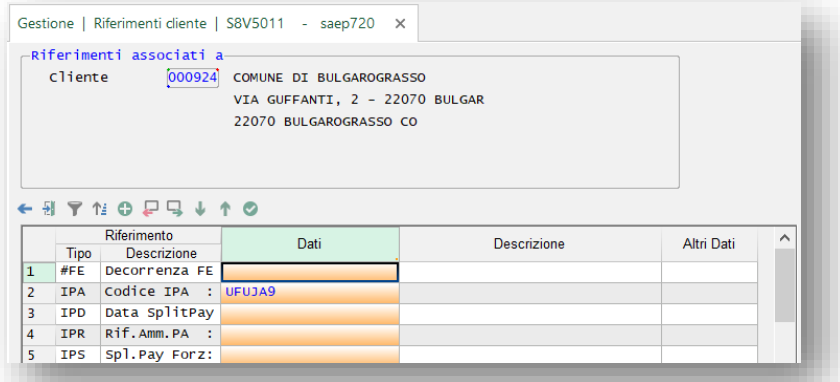

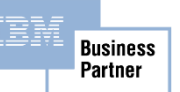

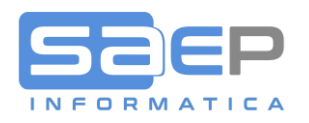

Partner

# CASO DI CLIENTI B2B, B2C E PA CHE HANNO NECESSITÀ DI INVIO FATTURE A DIVERSI ID/MAIL PEC/IPA

Può capitare che un Cliente (specie se di tipo PA) richieda l'invio delle fatture elettroniche a diversi destinatari ID/Mail PEC o IPA pur intestando la fattura sempre alla stessa partita IVA. Questo tema si risolve con l'utilizzo della "Destinazione Postale" che finisce in testata fattura. Sarà quindi sufficiente inserire un riferimento IPA (per destinazioni postali riferite a clienti di tipo PA o un destinatario Mail di classe \*FE (per destinazioni postali di tipo B2B/B2C).

In questa prima fase, l'inserimento del riferimento o del destinatario mail sulla Destinazione Postale, dovrà essere eseguito manualmente con opzione J oppure con l'opzione M dalla gestione delle Destinazioni Clienti. In futuro verrà aperto il campo ID/Mail PEC anche sulla prima schermata delle Destinazioni come già è stato fatto per l'anagrafica Clienti.

#### Esempio di IPA:

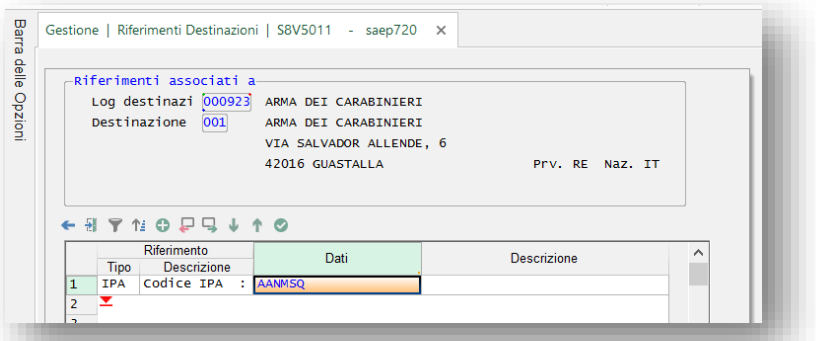

#### Esempio di ID Sdi:

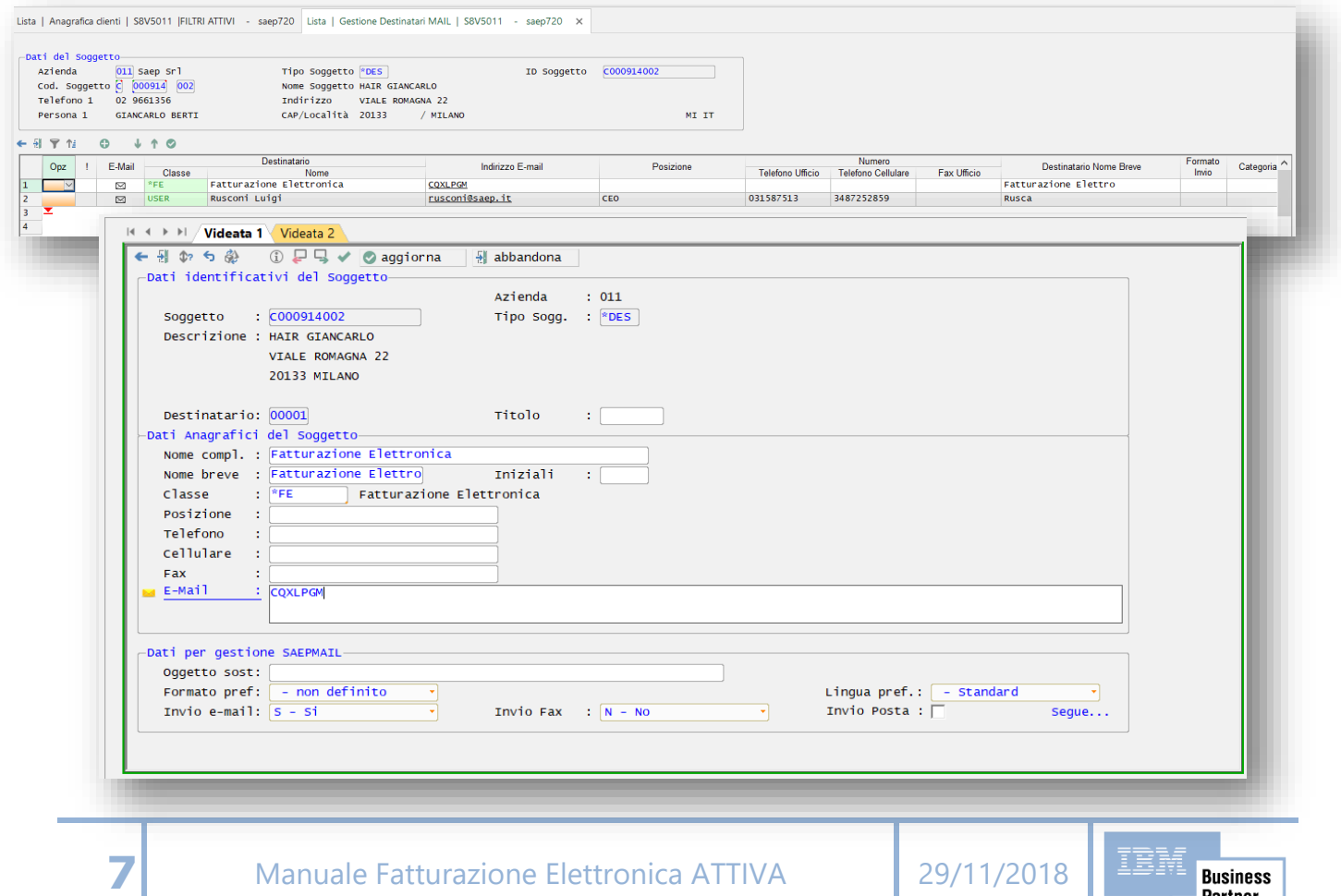

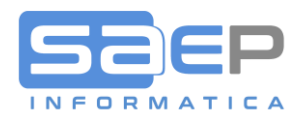

## DOCUMENTI DI SOGGETTI MANCANTI DI CODICE ID/MAIL PEC IN ANAGRAFICA

Come accennato, nel caso in cui sull'anagrafica non venga inserito il codice ID Sdi/Mail PEC, il documento verrà comunque inviato allo SDI, con il codice generico 0000000; una volta ricevuto il flusso, lo SDI cercherà di determinare se il soggetto finale risulti "accreditato". Se risulterà accreditato sul portale dello SDI, l'invio al soggetto verrà effettuato normalmente. Nel caso in cui lo SDI non trovi nessun accreditamento, il documento verrà inviato solo al cassetto fiscale: **in questo caso, sarà compito del mittente darne comunicazione al soggetto finale**.

## OBBLIGATORIETÀ O MENO DEL CODICE ID/MAIL PEC IN ANAGRAFICA

Con le autorizzazione sul programma CFCLFAU (gestione anagrafica Clienti/fornitori) è possibile attivare o meno a livello Utente o Gruppo Utenti l'obbligatorietà del campo ID/Mail PEC.

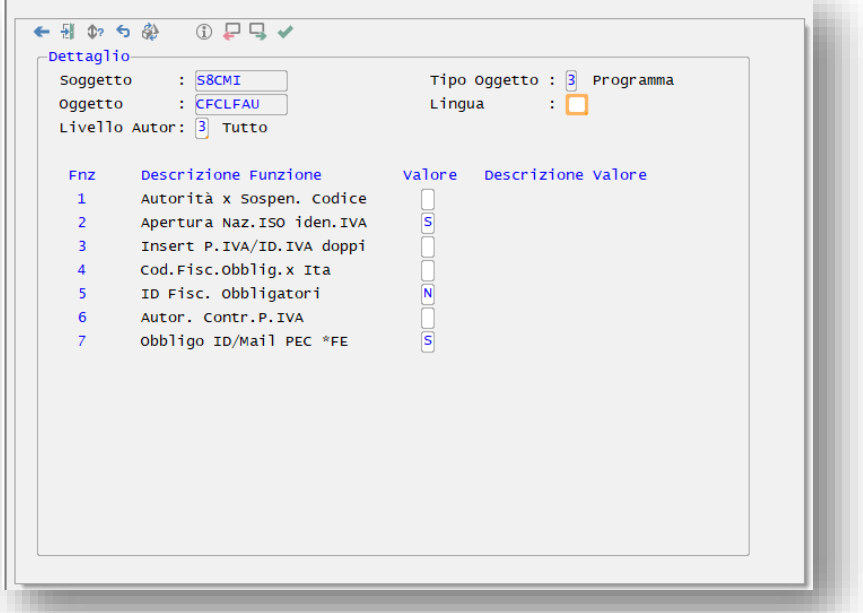

All'installazione, su tutti gli utenti / gruppi utenti viene impostato il flag a 'N', per fare in modo che il dato non sia obbligatorio (ma, se inserito, esso viene controllato a livello formale o, per PA, viene controllato che esista nell'apposito archivio dei soggetti di Pubblica Amministrazione). Un altro metodo è di inserire ID 0000000.

Una volta addestrati gli utenti che gestiscono le anagrafiche su come inserire il dato, si deve entrare nelle autorizzazioni del programma CFCLFAU e togliere il flag 'N', in modo che il valore diventi obbligatorio per tutti gli utenti.

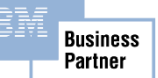

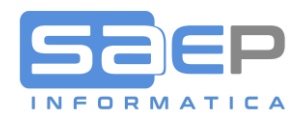

## **INVIO FLUSSI DOCUMENTI DI SOGGETTI ESTERI**

Esiste la possibilità di inviare allo SDI anche le fatture a Clienti esteri. In questo caso si potrà evitare l'invio dello "SPESOMETRO" o "ESTEROMETRO", come di recente è stato ribattezzato.

In questo caso il campo ID/Mail Pec, dovrà essere lasciato vuoto. Sarà il sistema che, riconoscendo che si tratta di soggetto Estero, invierà le fatture con ID 'XXXXXXX'. Lo SDI, pur considerando i documenti, non procederà all'invio del documento né al deposito nel cassetto fiscale.

Attenzione però che così facendo si rientra nelle stesse problematiche dell'Italia: una volta comunicato il documento a SDI, in presenza di errori non è possibile rifare e ritrasmettere la fattura, ma occorre fare Note credito e/o Note debito.

Da tenere in conto che al Cliente Estero destinatario della fattura andrà inviata comunque un originale in PDF.

Nota Bene: nel caso in cui l'intermediario con lo SDI sia ENERJ, prima di attivare la trasmissione di documenti esteri, occorre contattare ENERJ per verificarne la fattibilità.

L'impostazione riferita all'invio dei documenti di clienti Esteri si imposta sulla tabella DFT elemento FAE

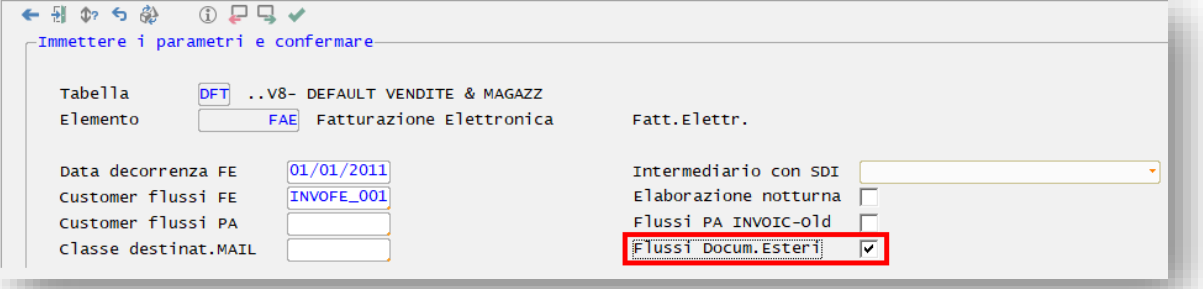

#### **ESCLUSIONE SPECIFICI TIPI DI DOCUMENTO DALLA FATTURAZIONE ELETTRONICA**

Esiste la possibilità di escludere dalla fatturazione elettronica particolari tipologie di documento, come ad esempio Prefatture riferite a Corrispettivi. L'esclusione si ottiene attivando un nuovo apposito flag sulla Causale Fattura S8 (tabella COF) - Campo "Documento Escluso da Fatturazione Elettronica" sulla tab 9

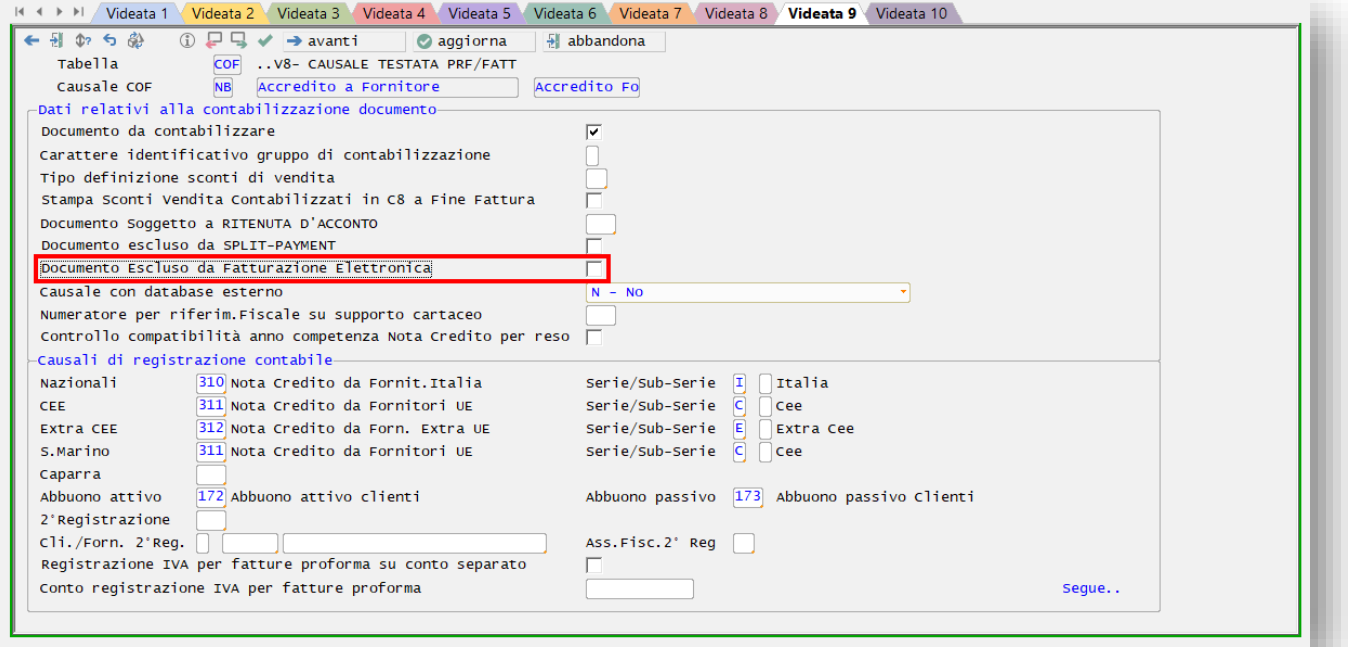

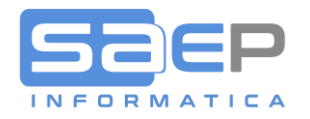

## **GESTIONE TABELLE IVA E PAGAMENTI**

#### TABELLA CODICI IVA VENDITE (C8T220)

Prerequisito per poter attivare la fatturazione Elettronica è di impostare su tutti i codici IVA (tabella C8T220) il campo NATURA secondo le istruzioni dell'Agenzia delle Entrate (vedi elenco sotto riportato)

Campo **Comunic. Dati Fattura**: La tabella C8T220 va completamente verificata e aggiornata nel campo "comunicazione dati fattura" per tutti i codici che non hanno una %IVA (cioè le varie esenzioni o non imponibilità). I valori possibili sono solo quelli elencati sotto.

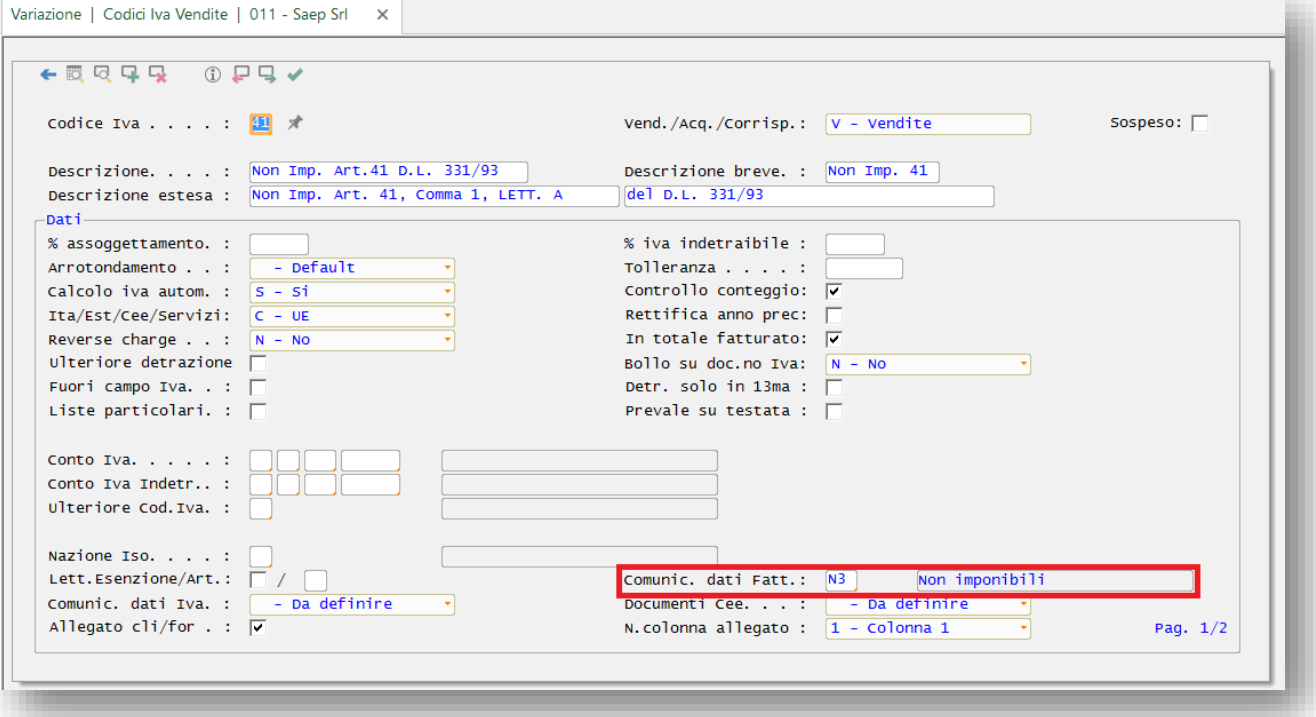

#### DI SEGUITO LA TABELLA NATURA IVA SDI COMPLETA:

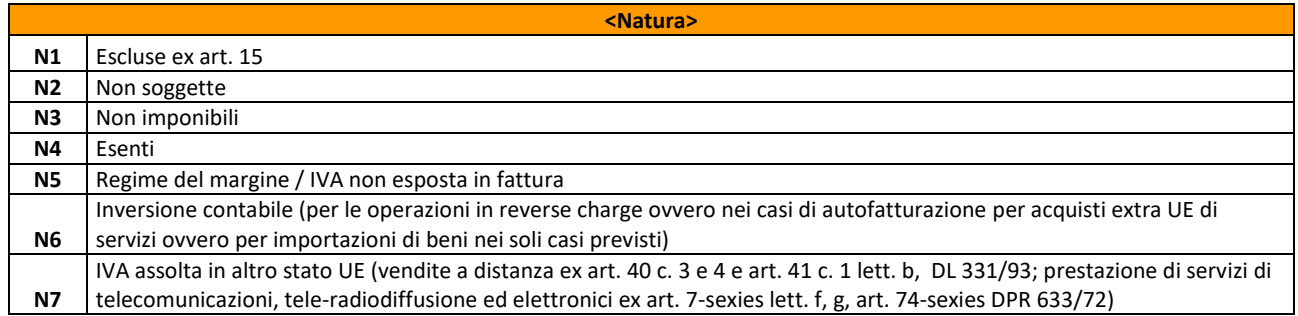

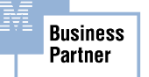

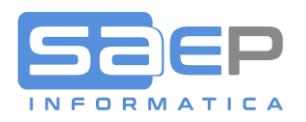

## **GESTIONE TABELLA CONDIZIONI DI PAGAMENTO (C8T210)**

Va verificata la tabella sopra indicata, immettendo nel campo "Mod.Pag.Fatt.Elett.:" la modalità di pagamento riconosciuta dallo SDI (valori MP01..MP22, secondo la tabella indicata sotto).

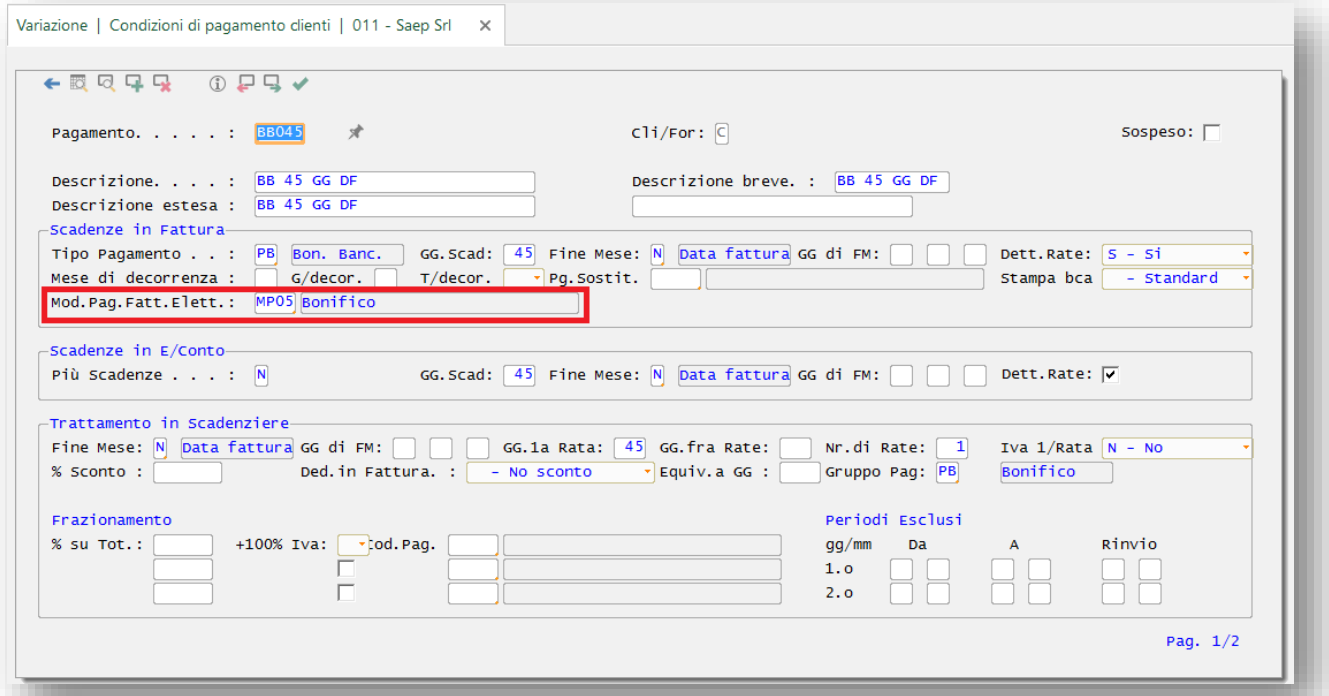

Per alcune "condizioni di pagamento", riferite a "tipi di pagamento" sotto elencati, l'attribuzione del codice Modalità di pagamento secondo lo SDI, verrà effettuata automaticamente nel caso l'apposito campo sia stato lasciato vuoto. Per le altre condizioni di pagamento, riferite a tipi pagamento non facenti parte dell'elenco, l'impostazione è obbligatoria.

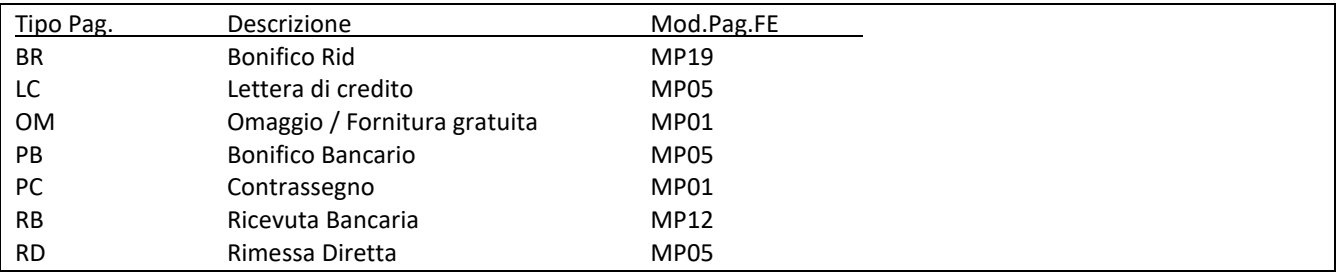

In caso di fatture inviate senza la "modalità di pagamento SDI", i documenti verranno **rifiutati**!

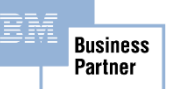

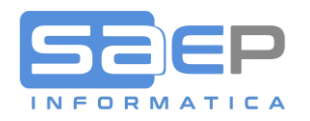

# DI SEGUITO LA TABELLA MODALITÀ PAGAMENTO SDI COMPLETA:

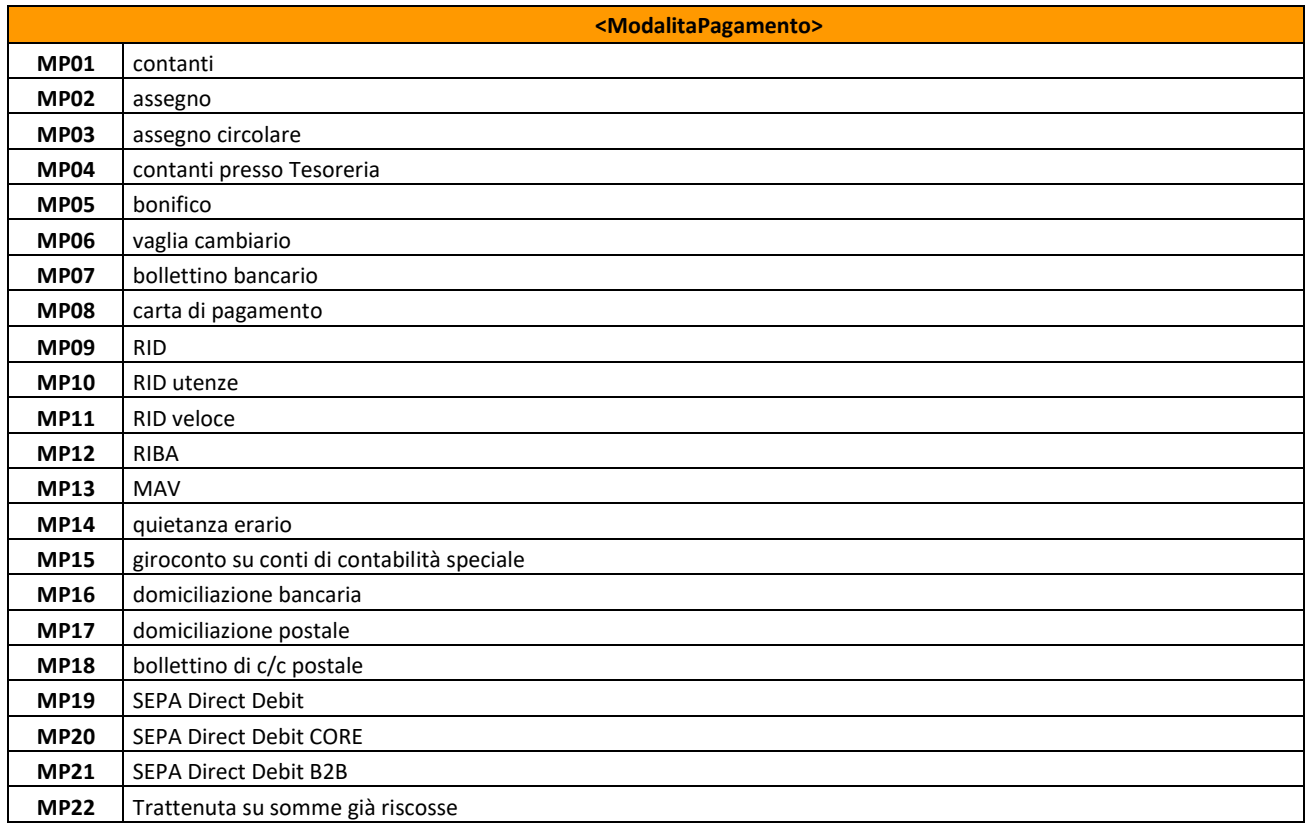

#### **UTENTI PREPOSTI ALLA FUNZIONE DI CONTABILIZZAZIONE FATTURE CICLO ATTIVO**

Verificare che l'utente/gli utenti contabili che contabilizzano i documenti attivi (fatture/nc/nd) siano aperti, a livello di autorizzazioni, nell'ambiente gestionale. In caso contrario la procedura di contabilizzazione non potrà essere conclusa positivamente, per quanto riguarda le elaborazioni che servono per la creazione dei flussi delle fatture elettroniche. Esempio: l'utente C8SAEP viene legato all'utente S8MASTER, quindi "eredita" tutte le sue autorizzazioni:

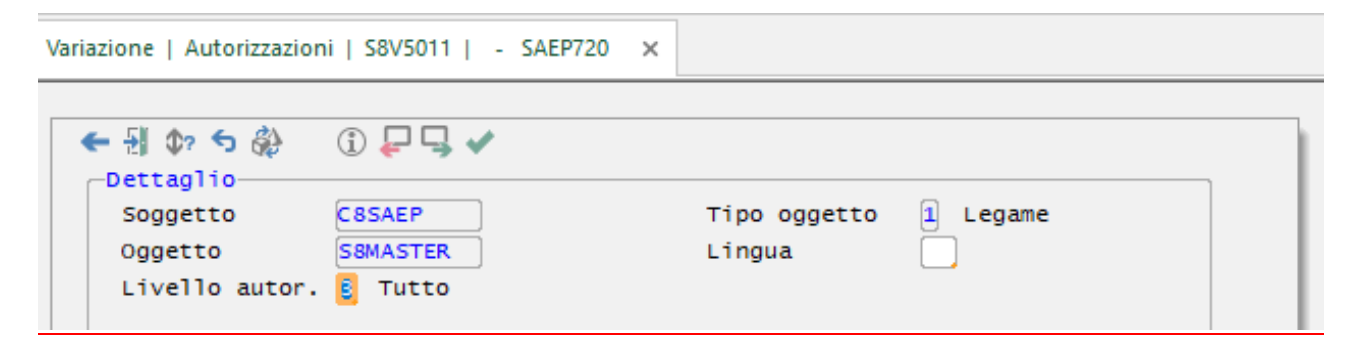

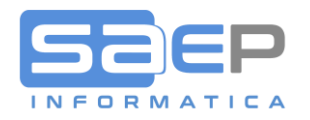

# **FATTURAZIONE ATTIVA E INVIO FLUSSI ALLO SDI**

Tutte le procedure di generazione fatture S8 o inserimento manuale sono riamaste invariate rispetto all'introduzione della Fatturazione Elettronica.

SAEP consiglia, almeno inizialmente, di inviare ai clienti, oltre alla fattura in XML tramite lo SDI, anche il documento PDF sul quale sarà opportuna la nota "DOCUMENTO NON VALIDO AI FINI FISCALI. L'ORIGINALE È DISPONIBILE NELL'AREA RISERVATA DELL'A.D.E.".

La stampa della frase fissa si può ottenere in diversi modi. 1) adattando specifici moduli OVERLAY; 2) attivando sulla causale fattura COF il flag "Frase fissa" previsto sulla Videata 8 che richiede l'inserimento della frase in tabella TRD elementi: FFA, FFC, FFF, FFP;

Il flag "Frase Fissa" della causale fattura può assumere tre valori: Blank=vedi flag Frase fattura sul Cliente (prima schermata); S=stampa la frase fissa per tutti i clienti; N=non stampare per nessun cliente la frase fissa.

Per maggiori informazioni vedi documento FAQ: 0025-Come informo i soggetti esonerati, privati o senza PEC che la fattura cartacea in PDF non è valida ai fini fiscali?

Link: [https://storage.googleapis.com/saepict-saepinformatica-prod/documents/0025-](https://storage.googleapis.com/saepict-saepinformatica-prod/documents/0025-Informare_i_soggetti_esonerati_che_la_fattura_PDF_non_%C3%A8_valida_ai_fini_fiscali.pdf) Informare i soggetti esonerati che la fattura PDF non %C3%A8 valida ai fini fiscali.pdf

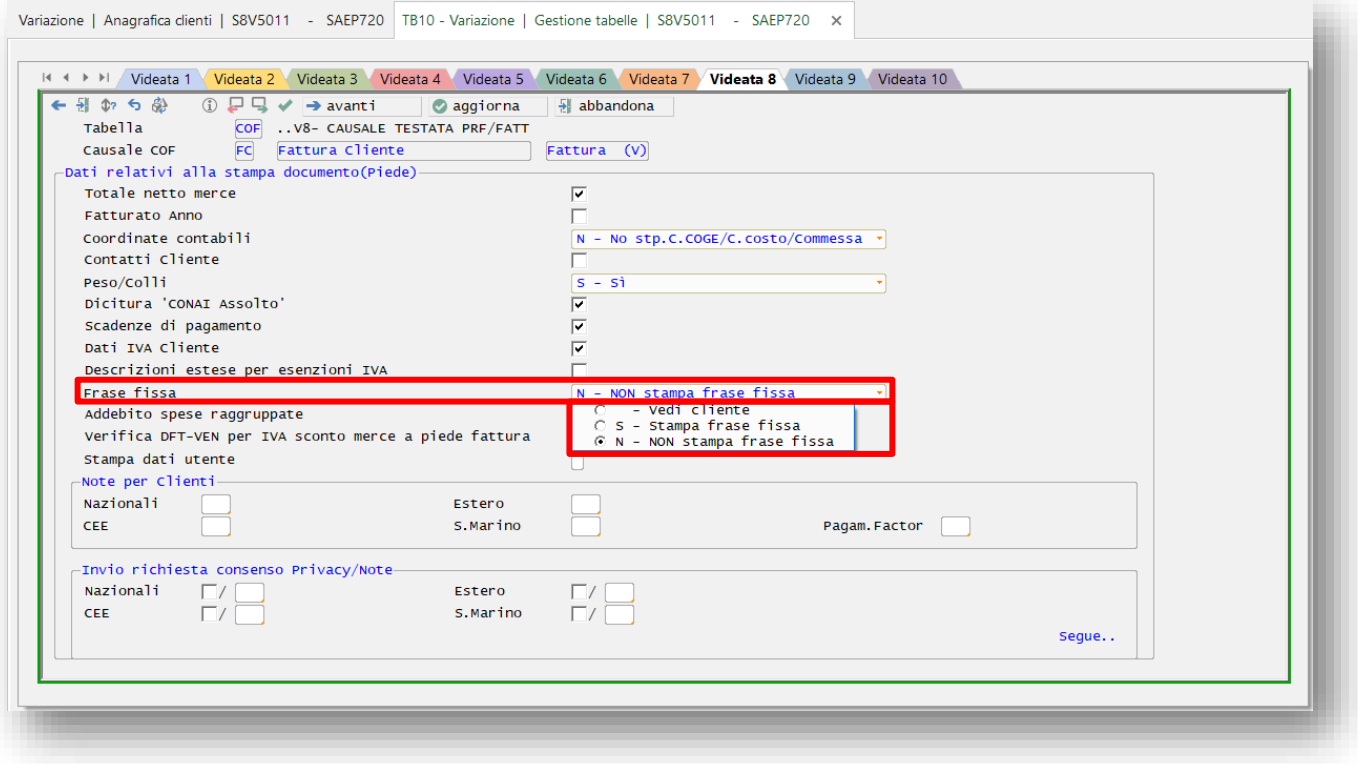

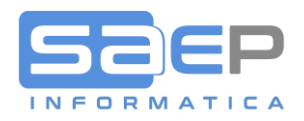

#### FASI DI INVIO FATTURE ELETTRONICHE E ICONE DI AVANZAMENTO DOCUMENTO FE

Una volta generate e stampate le fatture, si procede alla normale Contabilizzazione. Il buon esito della contabilizzazione in contabilità C8, provoca una MARCATURA del documento come "Trasmettibile all'intermediario".

Una funzione batch, che è possibile schedulare in un orario notturno, oppure eseguirla in coda ad ogni contabilizzazione, oppure eseguirla manualmente lanciando l'azione di menu, si incarica di generare e inoltrare all'intermediario accreditato un flusso EDI di tipo INVOFE, per ogni singolo documento.

Nel monitor delle fatture attive, così come nell'Estratto Conto Clienti, una apposita icona nella colonna "!"evidenzierà lo stato di avanzamento del documento inoltrato. Le icone con il loro significato sono le seguenti:

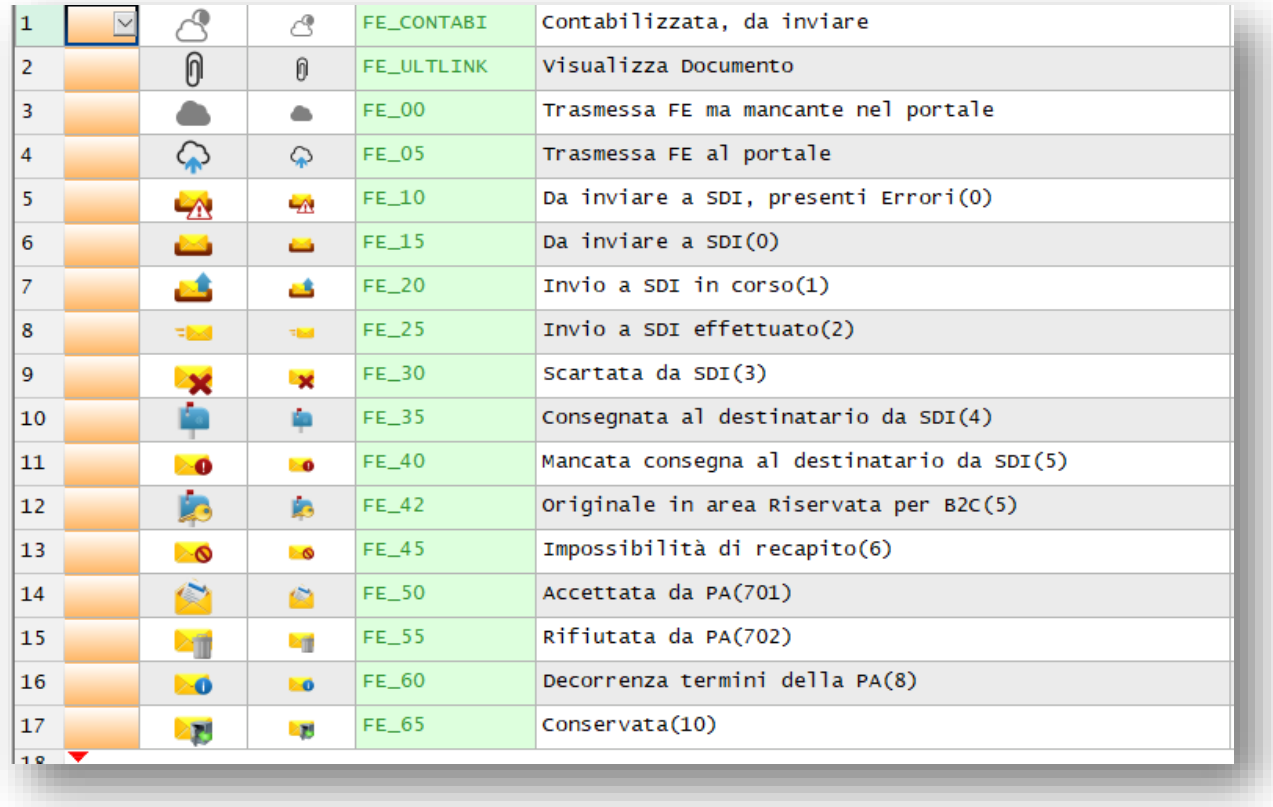

Per ulteriori informazioni sul controllo e l'aggiornamento degli stati di avanzamento Sdi dei documenti, fare riferimento al documento FAQ: 0250-Come controllo dal gestionale lo stato inoltro fatture elettroniche

Link: [https://storage.googleapis.com/saepict-saepinformatica-prod/documents/0250-](https://storage.googleapis.com/saepict-saepinformatica-prod/documents/0250-Come_controllo_dal_gestionale_lo_stato_inoltro_fatture_elettroniche.pdf) Come controllo dal gestionale lo stato inoltro fatture elettroniche.pdf

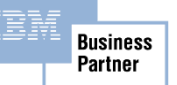

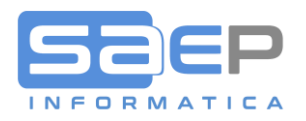

#### MONITOR GESTIONE FATTURE ATTIVE S8

Come accennato, nel monitor gestione fatture apparirà una icona nella colonna "!" che evidenzia lo stato di avanzamento. Nella colonna FE apparirà una icona per l'apertura del LINK al portale dell'intermediario, Mentre nella colonna § apparirà l'icona con il LINK al documentale DBLINK.

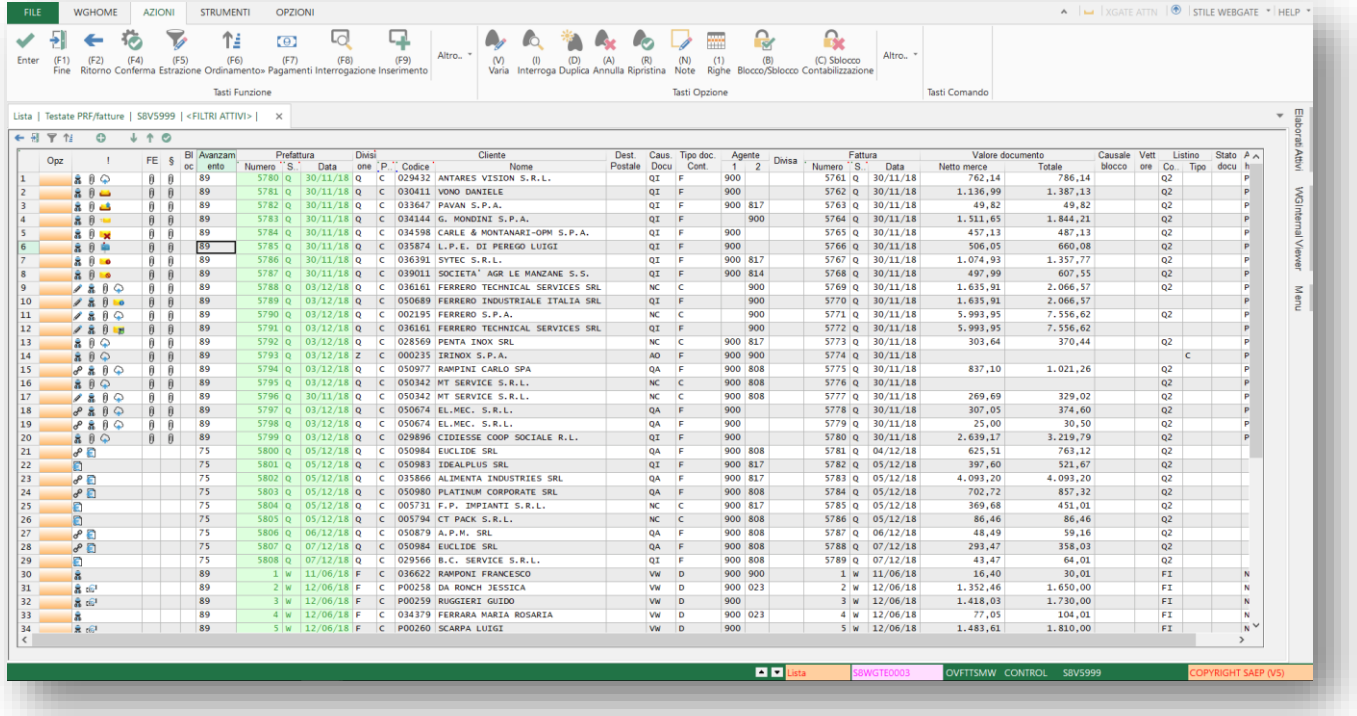

Posizionando il puntatore sull'icona dell'avanzamento, apparirà un tooltip di decodifica.

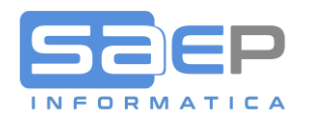

## **SEZIONE FAQ SULLA FATTURAZIONE ELETTRONICA**

SAEP ha temporaneamente abilitato un'area FAQs nel proprio sito web sul tema della fatturazione elettronica.

L'elenco delle FAQs verrà aggiornato man mano che nascono nuove esigenze, nuove funzionalità o man mano che arrivano chiarimenti dalle autorità competenti.

Vi consigliamo di prenderne visione al link:

#### <https://www.saep.it/faq/>

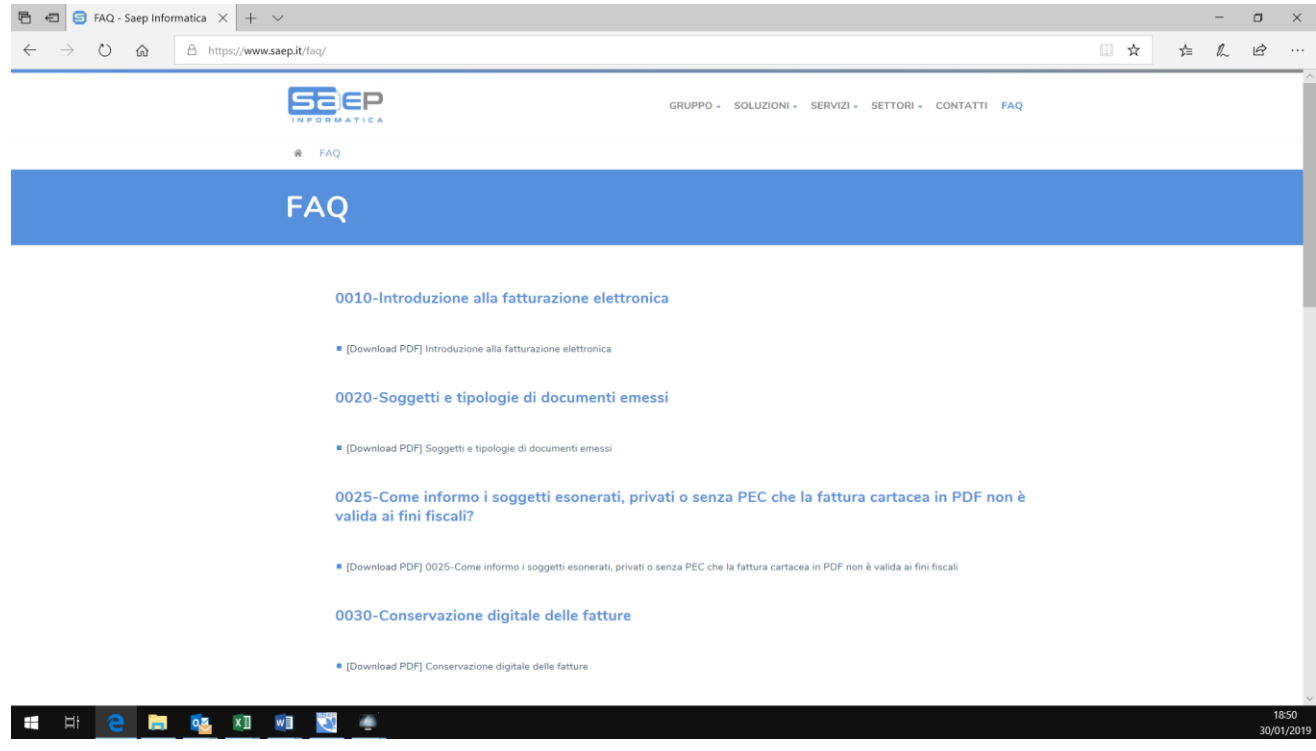

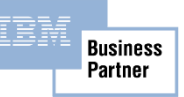

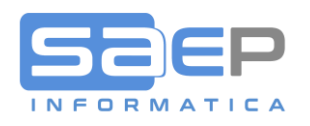

## Doppio Click sull'icona della colonna FE appare la pagina di controllo documento dell'intermediario (Viewer) Esempio

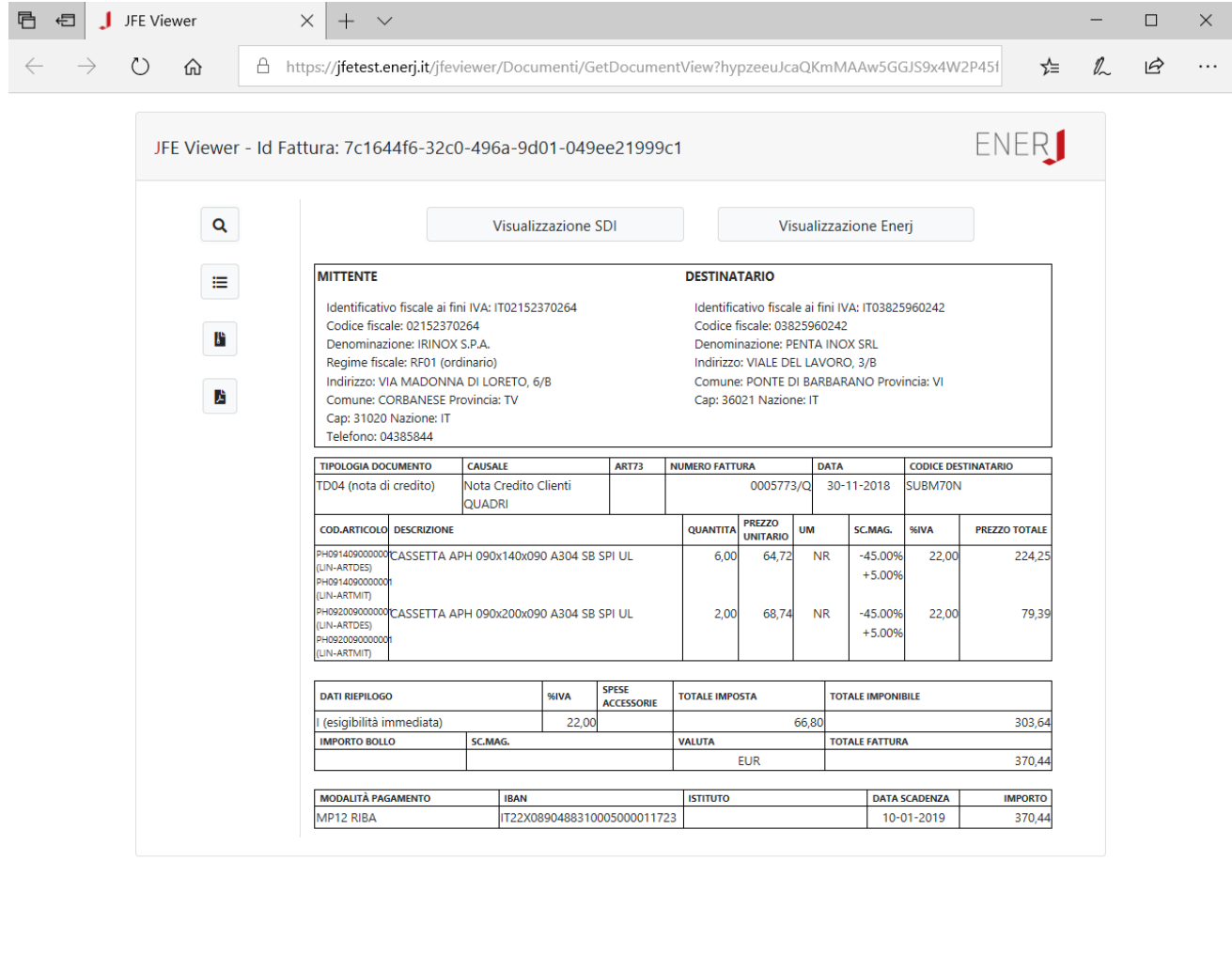

Agendo sui vari pulsanti si potrà controllare l'immagine facilitata del documento, la struttura XML, lo schema degli avanzamenti.

Esempio

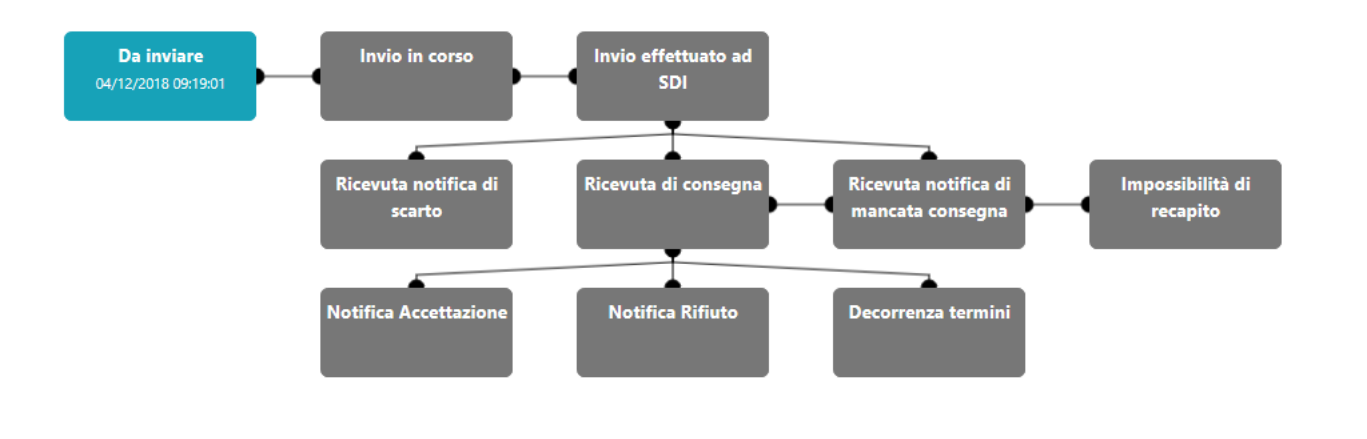

IBM

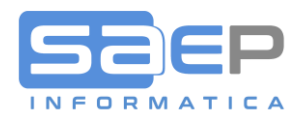

# MANUALISTICA ENERJ

Accedendo al portale ENERJ tramite le vostre credenziali, troverete in alto nella barra grigia il link "Manualistica"

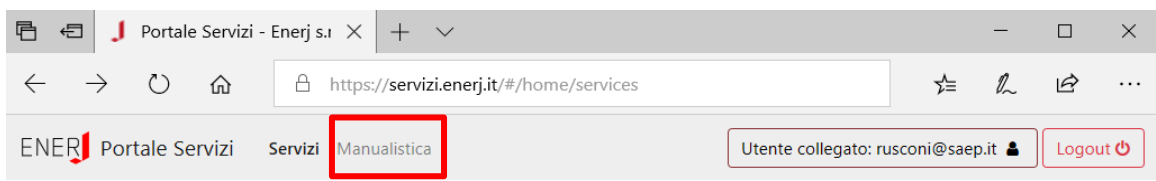

Click su Manualista per ottenere il seguente indice:

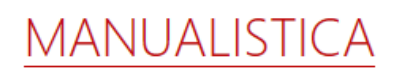

#### Manuali Fatturazione Elettronica Attiva (JFE)

- [PDF ITA] Manuale d'uso JFE PA
- [PDF ITA] Manuale d'uso JFE B2B

#### Manuali Fatturazione Elettronica Passiva (JFEP)

- [PDF ITA] Manuale d'uso JFEP
- · [PDF ITA] Istruzioni per la registrazione dell'indirizzo per la ricezione delle fatture elettroniche

#### Manuali Trasmissione Comunicazione Dati Obbligatori (JCDO)

· [PDF - ITA] Configurazione dell'incaricato per la trasmissione dei Dati Obbligatori

#### **FAQ (Frequently Asked Questions)**

- [PDF ITA] Conservazione digitale delle fatture
- [PDF ITA] Contenuto ed allegati della fattura
- [PDF ITA] FAQ AdE
- [PDF ITA] FAQ Portale JFE
- [PDF ITA] Firma digitale e fatture elettroniche
- [PDF ITA] Imposta di bollo
- [PDF ITA] Introduzione alla fatturazione elettronica
- · [PDF ITA] Notifiche, scarto delle fatture e anomalie
- [PDF ITA] Reverse charge
- · [PDF ITA] Soggetti e tipologie di documenti emessi

## Per qualsiasi dubbio o FAQ, in prima istanza fare riferimento a tale documentazione.

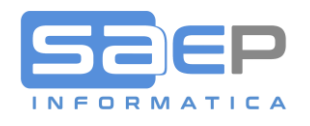

# Esempio FAQ Firma digitale

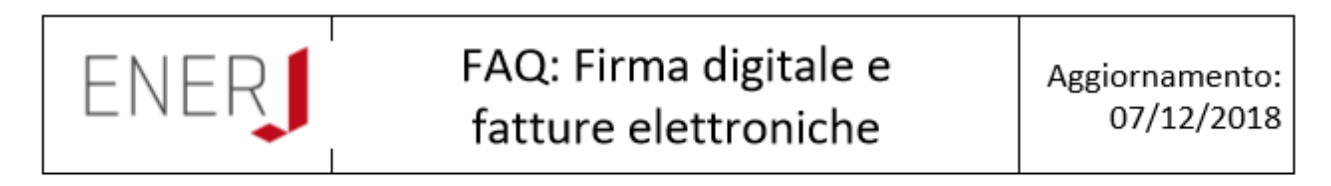

Q: È obbligatorio firmare i documenti prima di inviarli a SDI?

A: Se la fattura è emessa nei confronti delle Pubbliche Amministrazioni è obbligatorio firmare il documento.

Se la fattura è emessa ad operatori IVA e consumatori finali l'apposizione della firma alla fattura non è obbligatoria dal punto di vista normativo, ma è consigliata per attestare l'autenticità del documento a seguito di contestazioni future.

Q: È obbligatorio firmare i documenti se poi li conserva l'Agenzia delle Entrate?

A: Anche se l'azienda si appoggia al servizio di conservazione dell'Agenzia delle Entrate, per evitare future contestazioni è consigliato firmare i documenti.